## 22.8.1 Exkurs – Arbeit mit dem Datenbank-Client mysql

Damit Sie alle vorgestellten Beispiele nachvollziehen können, sollten Sie für Ihr DBMS MySQL einen DB-Benutzer `test` und eine Datenbank `test` anlegen. Dem neuen DB-Benutzer wird voller Zugriff auf die Datenbank `test` gewährt.

DB-Benutzer: test DB-Passwort: test Datenbankname: test

Starten Sie den DB-Monitor mysql in einer Konsole als DB-Administrator mit dem DB-Namen *root* und dem Passwort *ampw*, dass durch die Option -p eingefordert wird, um eine Verbindung zum DB-Server herzustellen:

\$ mysql --host=127.0.0.1 --port=3306 -u root -p \$ mysql -h localhost -P 3306 -u test -p ' Alternative

22.8.1.1 Anlegen des DB-Benutzers `test`

Für das Arbeiten mit dem DB-Clientprogramm gilt:

- Zuerst markieren Sie die angegebene SQL-Anweisung oder das mysql-Kommando, ø
- dann wechseln Sie in die Konsole mit dem DB-Monitor und abschließend ø
- ä geben Sie die SQL-Anweisung oder das mysql-Kommando mit <CTRL>+<SHIFT>+V oder mit 'Einfügen' aus dem Kontext-Menü (RMT) ein.

```
CREATE USER IF NOT EXISTS 'test'@'localhost' 
 IDENTIFIED BY 'test'
 COMMENT 'MySQL-Test-User';
```
So erhalten Sie einen Überblick über alle Eigenschaften des DB-Benutzers *test* auf dem DB-Server:

mysql> SELECT \* FROM mysql.user WHERE user='test'\G

## 22.8.1.2 Anlegen der Datenbank `test`

Das Anlegen einer Datenbank ist schnell erledigt. Mit der folgenden Anweisung wird eine neue Datenbank auf dem MySQL-DB-Server erzeugt:

mysql> CREATE DATABASE test;

Anschließend werden dem DB-Benutzer `test` – durch den DB-Administrator – Rechte für die Datenbank `test` und alle Objekte darin wie Tabellen oder Views oder Trigger mitgegeben. Es bleibt die Einschränkung, dass sich der Datenbankbenutzer `test` nur lokal am DB-Server anmelden kann:

mysql> GRANT ALL PRIVILEGES ON test.\* TO 'test'@'localhost'; mysql> quit

22.8.1.3 Anlegen der Tabelle `test` in der Datenbank `test`

Mit dem Beenden des DB-Monitors mysql ist Ihre Arbeit als DB-Administrator erst einmal beendet. Jetzt wechseln Sie vom DB-Administrator zu Ihrer Rolle als DB-Benutzer. Die beginnt damit, dass Sie

- vom DB-Client aus mit dem DB-Konto des DB-Benutzers (test, test) eine Verbindung zum DBø Server herstellen,
- sich alle Datenbanken ansehen, sich mit der Datenbank `test` verbinden, ä
- eine neue DB-Tabelle anlegen, ø
- Daten in die Tabelle einfügen und ø
- Daten aus der DB-Tabelle von bestimmten DB-Feldern auslesen.

Mit dem Kommando `SHOW DATABASES` wird Ihnen eine Übersicht aller Datenbanken auf dem DB-Server ausgegeben. Achtung: Da Sie als DB-Benutzer `test` auf dem MySQL-DB-Server angemeldet sind, enthält diese Übersicht nur die Datenbanken, auf die der *angemeldete* DB-Benutzer `test` Zugriff hat:

```
mysql> SHOW DATABASES;
              +--------------------+
 Database
           +--------------------+
  information_schema
  | test |
+--------------------+
2 rows in set (0.00 sec)
```
Wechseln Sie nun mit dem Kommando `USE <database\_name>` zur Datenbank `test`:

mysql> USE test; Database changed

Sie können sich beim Start auch sofort zu einer bestimmten Datenbank verbinden, wenn Sie dieses Kommando nutzen:

\$ mysql --host=127.0.0.1 --port=3306 -D test -u test -p

Für das Anlegen einer Tabelle benutzen Sie die folgende SQL-Anweisung:

```
CREATE TABLE IF NOT EXISTS 
   test 
     \int_{\text{id}}id INT NOT NULL AUTO INCREMENT,<br>vorname VARCHAR(15) NOT NULL,
                       VARCHAR(15) NOT NÜLL,nachname VARCHAR(25) NOT NULL,<br>wohnort VARCHAR(20) NOT NULL,
        wohnort VARCHAR(20) NOT NULL,<br>plz VARCHAR(5),
        plz VARCHAR(5)<br>strasse VARCHAR(30
                       VARCHAR(30),
                                                              -- Geburtstag. Das DB-Speicherformat ist: yyyy-mm-dd.
        Serasse VARCHAR(15),<br>gebdatum DATE,<br>tfestnetz VARCHAR(15),<br>tmobil VARCHAR(15),
                       VARCHAR(15),
        email VARCHAR(30)
         CONSTRAINT pk_to_id PRIMARY KEY(id) -- Ohne abschließendes Komma!
)
;
```
Den Erfolg der Aktion bescheinigt Ihnen die Ausgabe des folgendes Kommandos:

mysql> SHOW TABLES; +----------------+ | Tables\_in\_test | +----------------+ | test | +----------------+

So erhalten Sie mit dem Kommando `DESCRIBE <db\_tablename> stets eine ausführliche Beschreibung der DB-Felder zu einer bestimmten DB-Tabelle:

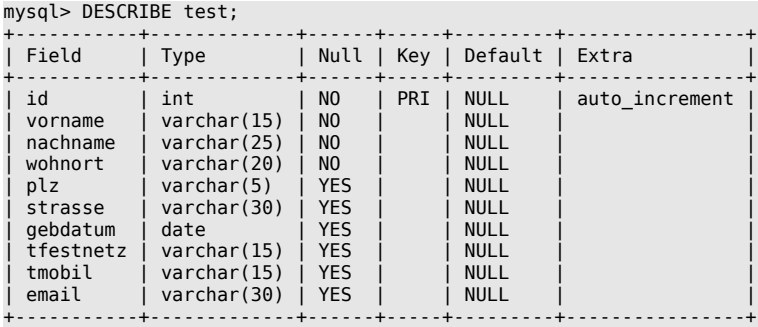

22.8.1.4 Daten in die Tabelle `test` in der Datenbank `test` einfügen

Die Tabelle ist noch leer – wie eine Abfrage aller Datensätze in der DB-Tabelle `test` bestätigt:

mysql> SELECT \* FROM test; Empty set (0.00 sec)

Tragen Sie 45 Datensätze in die DB-Tabelle `test` ein. Markieren Sie die u.a. SQL-Anweisung, wechseln in die Konsole mit dem DB-Monitor und geben die SQL-Anweisung mit <CTRL>+<SHIFT>+V ein:

INSERT INTO test (vorname,nachname,wohnort,plz,strasse,gebdatum,tfestnetz,tmobil,email)

 $\begin{array}{cccccccccccc} (1.0048,-1.04048, 0.04048,-1.04048,-1.04046, 0.04048,-1.04046, 0.04048,-1.04046, 0.04046, 0.04046, 0.04046, 0.04046, 0.04046, 0.04046, 0.04046, 0.04046, 0.04046, 0.04046, 0.04046, 0.04046, 0.04046, 0.04046, 0.04046,$ 

22.8.1.5 Daten aus der Tabelle `test` auslesen und anzeigen

Mit der folgenden SQL-Anweisung können Sie zum Beispiel die Daten aus den Feldern `vorname`, `nachname`, `plz`, `wohnort` sowie das berechnete aktuelle Alter ausgeben – aber nur von den Orten, deren Postleitzahl mit einer 3 beginnen:

```
SELECT vorname AS "Vorname", nachname AS "Nachname", plz AS "PLZ", wohnort AS "Ort",<br>(YEAR(NOW()) - YEAR(GebDatum) - IF(DAYOFYEAR(NOW()) < DAYOFYEAR(CONCAT(YEAR(NOW()), DATE_FORMAT(GebDatum,'-%m-%d'))),1,0)) AS "Alter"<br>WH
```
Alternative SQL-Anweisung:

```
SELECT vorname AS "Vorname", nachname AS "Nachname", plz AS "PLZ", wohnort AS "Ort",<br>(YEAR(NOW()) - YEAR(GebDatum) - IF(DAYOFYEAR(NOW()) < DAYOFYEAR(CONCAT(YEAR(NOW()), DATE_FORMAT(GebDatum,'-%m-%d'))),1,0)) AS "Alter"<br>WHE
mysql> SELECT vorname AS "Vorname", nachname AS "Nachname", plz AS "PLZ", wohnort AS "Ort", 
 -> (YEAR(NOW()) - YEAR(GebDatum) - IF(DAYOFYEAR(NOW()) < DAYOFYEAR(CONCAT(YEAR(NOW()), DATE_FORMAT(Geb-
Datum,'-%m-%d'))),1,0)) AS "Alter" 
    -> FROM test<br>-> WHERE plz
                plz LIKE '3%'
     -> ORDER BY nachname DESC;
+-----------+----------+-------+----------+-------+
 Vorname | Nachname | PLZ | Ort | Alter
+-----------+----------+-------+----------+-------+
 | Stephanie | Storch | 39596 | Stendal | 32 |
  | Stefan | Spatz | 39576 | Stendal | 31 |
  | Karl | Keiler | 34117 | Kassel | 32 |
  | Hans | Hundt | 31785 | Hameln | 36 |
                            | Hassel<br>| Hassel<br>| 39606 | Düseda
  Dorothea | Dorsch | 39606 | Düsedau | 38
 Arno letaler 139606 arneburg 1 39
+-----------+----------+-------+----------+-------+
7 rows in set (0,00 \text{ sec})mysql> quit
Bye
hans@mint20:~$
```